# **APLIKASI RESERVASI DAN MEMBER LAPANGAN FUTSAL DI KOTA MALANG MENGGUNAKAN METODE NAVIGASI WAYPOINT BERBASIS ANDROID**

**Yosnard Jackson Adu**

Program Studi Teknik Informatika S1, Fakultas Teknologi Industri Institut Teknologi Nasional Malang, Jalan Raya Karanglo km 2 Malang, Indonesia *JAKsOnAdU2791@yahoo.com*

## **ABSTRAK**

*Trend* bisnis yang menjanjikan salah satunya adalah persewaan lapangan futsal, selain pulsa elektrik, jasa fotocopy, warnet dan lain sebagainya. Seperti persewaan lapangan futsal di kota malang yang memiliki banyak tempat dengan intensitas transaksi yang tinggi. Namun pelayanan yang ada saat ini masih berjalan secara manual. Petugas masih memanfaatkan buku manual dalam melakukan manajemen jadwal lapangan. Proses *reservasi* juga cukup merepotkan petugas karena pelanggan sering melakukan pemesanan secara mendadak.

Oleh karena itu diperlukan suatu sistem aplikasi berbasis *mobile phone* yang dapatmemudahkan pelanggan malakukan proses *reservasi,* akses informasi lokasi terdekat, dan manajemen jadwal. Dalam aplikasi ini memanfaatkan salah satu metode pada *Global Positioning System* (GPS) yang sudah terintegrasi di dalam perangkat *mobile* berbasis system operasi *android* yaitu Metode Navigasi Waypoint.

Hasil dari sistem yang diciptakan adalah sebuah aplikasi pemesanan lapangan futsal yang dapat memudahkan pelanggan dalam melakukan pemesanan dan pembayaran. Pengelola juga dimudahkan dalam pengolahan data pemesanan, pembayaran, pelanggan, sehingga dengan adanya aplikasi ini pengelolaan menjadi lebih efektif dan efisien.

Dari hasil pengujian yang telah dilakukan, dapat disimpulkan bahwa penerapan metode navigasi *waypoint* dapat di terapkan pada aplikasi reservasi dan member lapangan futsal yang dapat menemukan titik lokasi terdekat atau rute terdekat dalam melakukan pencarian lokasi lapangan futsal di kota malang.

*Kata kunci : Reservasi Futsal, GPS, Navigasi Waypoint*

## **1. PENDAHULUAN**

Melayani proses *reservasi* sudah banyak dilakukan oleh pihak operator dalam menerima pemesanan. Yang sering kita lihat sebelumnya ada berbagai macam *reservas*i seperti tiket, barang, ketring, lapangan futsal dan lain-lain*. Reservasi* atau *booking* biasanya dilakukan dari jauh hari, para pelanggan selalu melakukan cara ini agar tidak terlambat untuk mendapat barang yang di pesan.

Masalah yang sering terjadi pada proses *reservasi* futsal ini adalah pada cara melakukan *booking* atau *reservasi*. Seperti masalah yang terjadi pada *reservasi* penyewaan lapangan futsal, dimana proses *reservasi* dilakukan dengan cara mengecek langsung ke lapangan untuk mengetahui informasi dan jadwal yang masih tersedia untuk bisa di *booking*. Hal ini justru tidak memudahkan para pelanggan untuk mendapatkan informasi dengan lebih mudah dan cepat.

Aplikasi *reservas*i penyewaan lapangan futsal menggunakan metode *navigasi waypoint* dapat memberi solusi kemudahan dalam hal melakukan *reservasi* dan memberi informasi dengan baik. Juga dapat melakukan pencarian lokasi lapangan futsal dengan cara yang sangat mudah. Solusi ini diharapkan dapat membantu cara melakukan *reservasi* lapangan futsal, juga dapat membantu pelanggan dan pemilik.

Berkaitan dengan masalah yang ada, solusi yang diberikan akan mempermudah para pelanggan dalam melakukan reservasi sehingga bisa dengan cepat mendapatkan informasi mengenai jadwal bermain yang masih tersedia. Solusi yang akan diberikan ini juga dapat mempermudah para pelanggan dalam menemukan lokasi lapangan futsal dengan menggunakan metode navigasi *waypoint*.

#### **1.1. Rumusan Masalah**

Mengacu pada latar belakang masalah yang ada maka dirumuskan masalah sebagai berikut :

- 1. Bagaimana merancang sebuah aplikasi yang dapat menampilkan lokasi lapangan futsal di kota malang?
- 2. Bagaimana membuat aplikasi *reservasi* futsal?
- 3. Bagaimana menerapkan navigasi *waypoint* pada aplikasi *reservasi* lapangan futsal?

#### **1.2. Batasan Masalah**

Dalam penyusunan skripsi ini agar mudah dimengerti, maka akan diterapkan Batasan masalah yang akan penulis paparkan antara lain:

- 1. Aplikasi *reservasi* dirancang dengan menggunakan *software Android Studio* dan *PHP.*
- 2. Aplikasi *reservasi* dan member lapangan futsal ini menggunakan metode *navigasi waypoint*

sebagai proses menampilkan titik lokasi lapangan futsal di kota malang.

- 3. Android yang dapat digunakan adalah *android lollipop*.
- 4. Aplikasi *reservasi* futsal ini dirancang untuk menemukan lokasi lapangan futsal yang ada di kota malang.

#### **1.3. Tujuan.**

Aplikasi *Resrevasi* dan *Member* Lapangan Futsal di Kota Malang dengan Metode *Navigasi Waypoint* menggnakan *Android Studio* dan *PHP* bertujuan sebagai berikut :

- **1.** Mempermudah para pelanggan untuk dapat dengan cepat megetahui lokasi lapangan futsal yang berada di kota malang.
- **2.** Mempermudah pelanggan dalam melakukan *reservasi* dengan cepat.
- **3.** Membantu dalam memberikan informasi tentang jadwal untuk bermain futsal.
- **4.** Menambah *efisiensi* kinerja dalam berwirausaha lapangan futsal.

# **2. TINJAUAN PUSTAKA**

Perkembangan sistem informasi dengan menggunakan komputer merupakan sebuah media yang dapat memudahkan seseorang dalam mengelola data dengan tujuan untuk mendapatkan informasi yang akurat dan mudah diakses oleh siapapun, dimanapun, dan kapan saja. Pengelolaan data dan informasi yang baik sangat penting untuk kebutuhan suatu organisasi, lembaga apalagi yang berhubungan Salah satu contohnya yaitu penjadwalan di penyewaan lapangan futsal.

A. Navigasi

"Struktur Navigasi adalah struktur bagaimana halaman web dihubungkan dengan halaman lain". Menentukan struktur navigasi merupakan hal yang sebaiknya dilakukan sebelum membuat website. Ada empat macam bentuk dasar struktur navigasi yaitu: Linear navigation model, Hierarchical model, Spoke-and-hub model, Full web model. [2]

B. Waypoint

Sekumpulan koordinat yang mengidentifikasi sebuah titik di peta. Waypoint digunakan untuk kepentingan navigasi terestrial. Koordinatkoordinat itu biasanya menyertakan longitude, latitude, dan kadang laltitude untuk keperluan navigasi di udara. Pengertian lain dari Waypoint adalah koordinat yang berhubungan dengan tempat menarik dan dapat dijadikan tempat kepentingan umum atau lokasi yang berhubungan dengan sesuatu yang memiliki arti khusus bagi Anda. Dalam pra-GPS hari Anda mungkin bergantung pada koordinat dinyatakan sebagai alamat jalan. Koordinat Waypoint diformat dengan cara yang berarti sesuatu untuk Anda perangkat navigasi. [3]

# **3. METODE PENELITIAN**

# **3.1. Blok Diaram Sistem**

Pada blok diagram sistem seperti Gambar 1 menggambarkan bagaimana sistem aplikasi ini berjalan secara keseluruhan. Disini ada tiga entitas yaitu petugas, pelanggan dan member. Petugas berperan sebagai admin untuk memberi infromasi penjadwalan, menyusun jadwal dan juga memvalidasi data pelanggan dan data member. Pada pelanggan yaitu untuk meakukan reservasi ke admin melalui aplikasi reservasi dan member lapangan futsal. Pada member jika ingin berlangganan atau menjadi member juga dapat melakukan proses berlangganan melalui aplikasi reservasi dan member lapangan futsal.

Salah satu penelitian yang membahas tentang pemesanan lapangan futsal adalah penelitian yang berjudul Sistem Reservasi Lapangan Futsal Menggunakan Algoritma First Come First Served Berbasis Android telah membahas tentang penerapan Algoritma First Come First Served pada sistem reservasi lapangan futsal di android yang bermanfaat dalam memudahkan pelanggan untuk melakukan pemesanan lapangan futsal dengan mudah dan cepat. Berdasarkan penelitian tersebut dihasilkan sebuah sistem yang bisa memproses pemesanan lapangan futsal, dan pengguna bisa melihat jadwal lapangan futsal dengan mudah. Sistem ini dibuat dengan menggunakan sistem klien-server. Sistem ini menerapkan algoritma. [1]

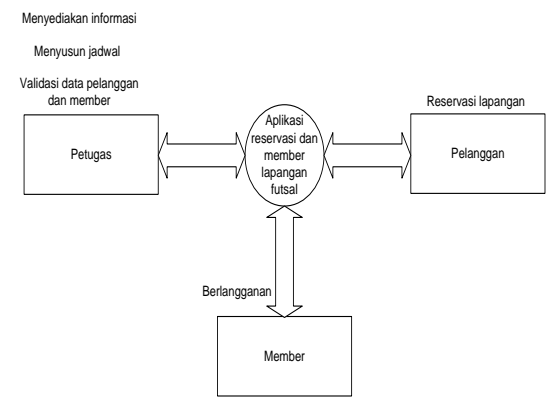

Gambar 1 Blok Diagram

#### **3.2. DFD LEVEL 0**

Pada Data Flow Diagram seperti Gambar 2 menggambarkan jalannya sistem alur diagram pendataan *reservas*i dan member lapangan futsal. Pada alur diagram ini terdapat 3 *entity* yaitu petugas, pelanggan dan member. Pada entity petugas dapat login ke aplikasi *reservasi* dan member lapangan futsal, petugas dapat melihat setiap data *reservasi* yang sudah di input oleh pelanggan dan begitu juga dengan data member, petugas juga dapat menginput

data member dengan form member yang sudah terisi data permintaan member.

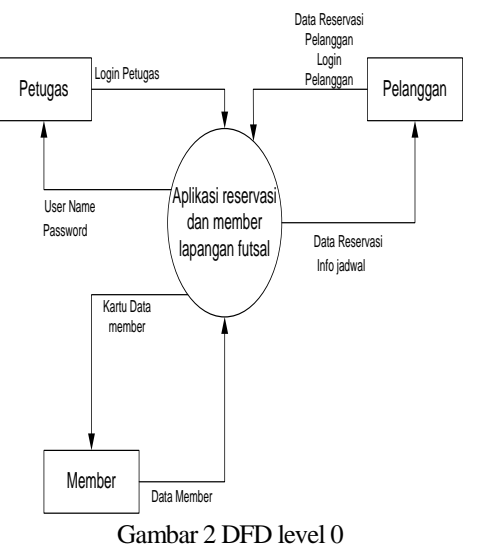

#### **3.3. DFD LEVEL 1**

Pada Data Flow Diagram seperti Gambar 3 menggambarkan jalannya sistem alur diagram dalam melakukan input data secara detail. Pelanggan dan member menginput data *reservasi* dan member lalu melakukan pembayaran. Setelah itu pada proses laporan ada output data pelanggan, data member dan data pembayaran.

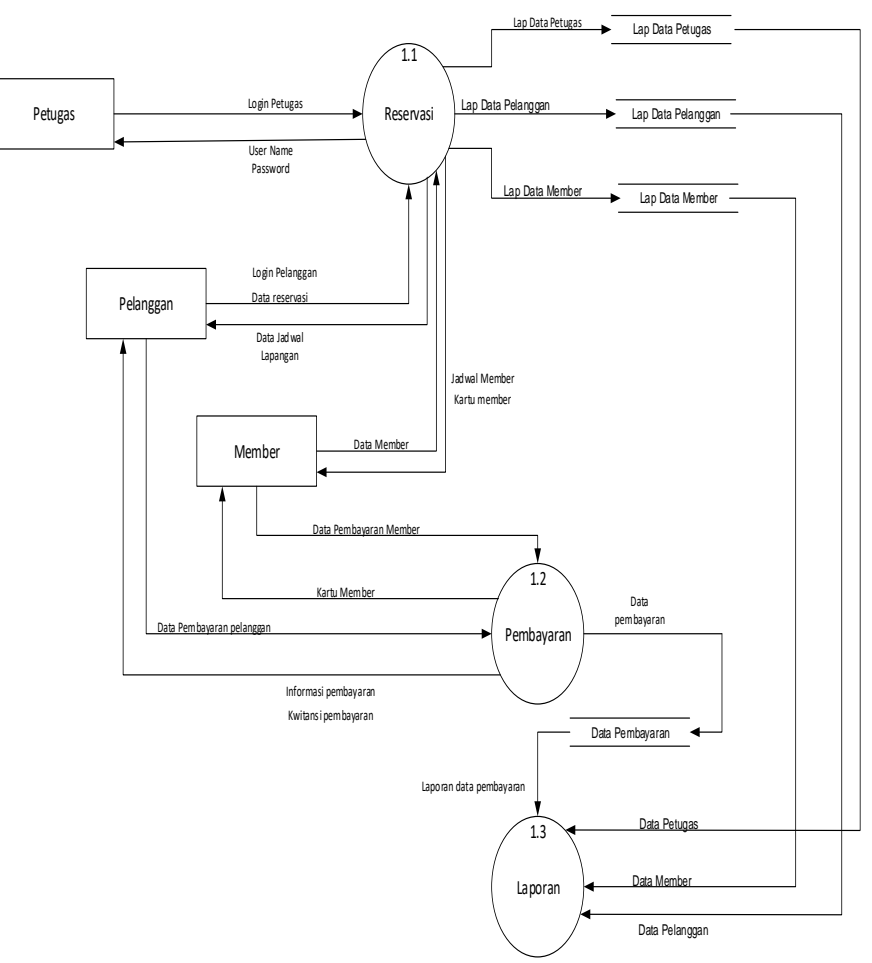

Gambar 3 DFD level 1

# **3.4. RELASI ANTAR TABEL**

Pada ERD seperti Gambar 4 menjelaskan relasi atau hubungan antar tabel pada aplikasi reservasi persewaan lapangan futsal di kota malang

menggunakan metode navigasi waypoint dengan Android. Tabel-tabel yang saling berelasi di atas

menunjukkan proses tersimpannya data berupa record-record yang digunakan pada tabel yang saling berhubungan.

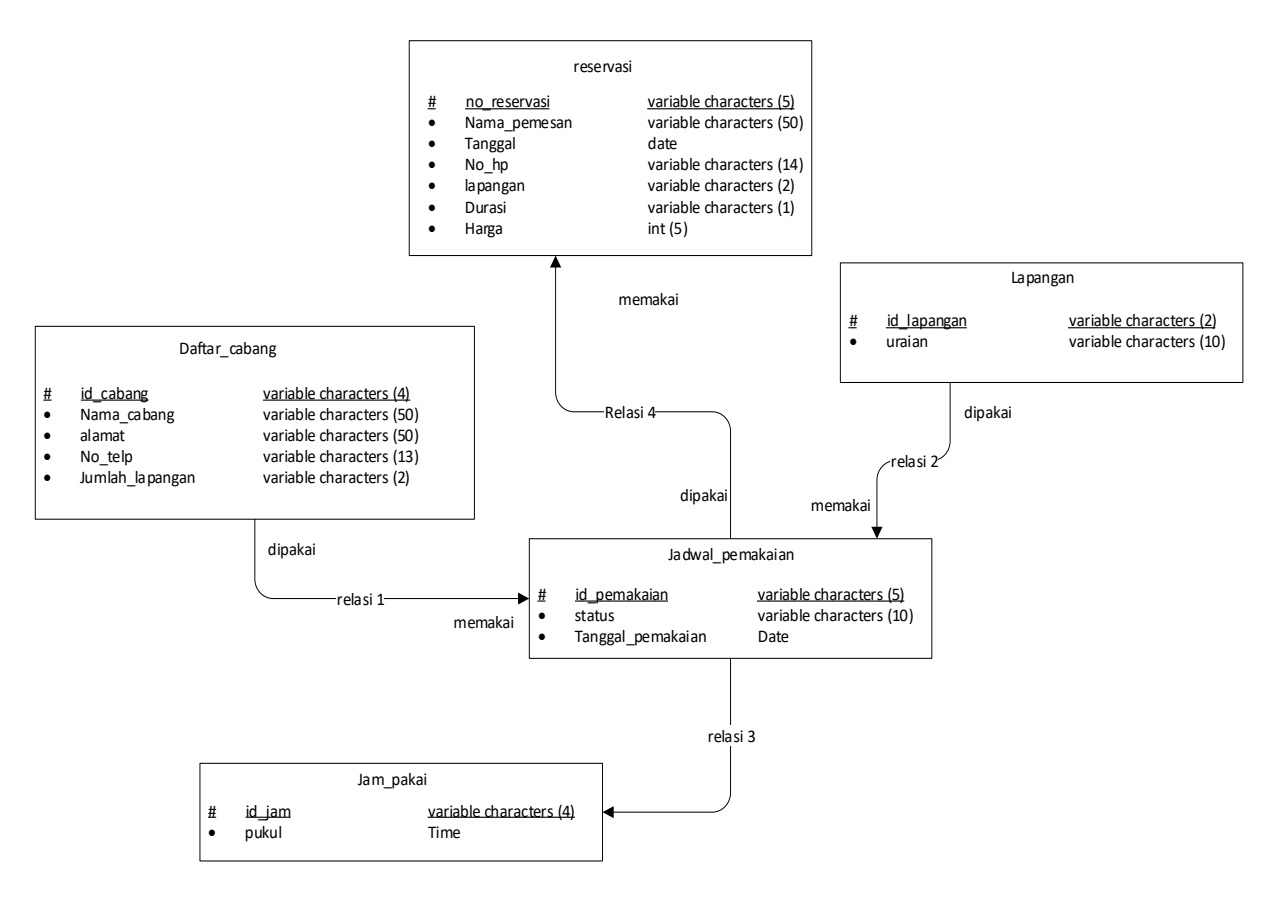

Gambar 4 Entity relationship diagram

## **3.5. Usecase Pelanggan**

Pada *Usecase* diagram seperti Gambar 5 menggambarkan jalannya sistem secara keseluruhan dari sisi pelanggan. Pada usecase tersebut terdapat 1 aktor, yaitu pelanggan. Pelanggan melakukan pencarian lokasi cabang terdekat. Sistem akan memeriksa keaktifan modul *GPS* pada perangkat Android sebelum melakukan kalkulasi jarak terdekat.

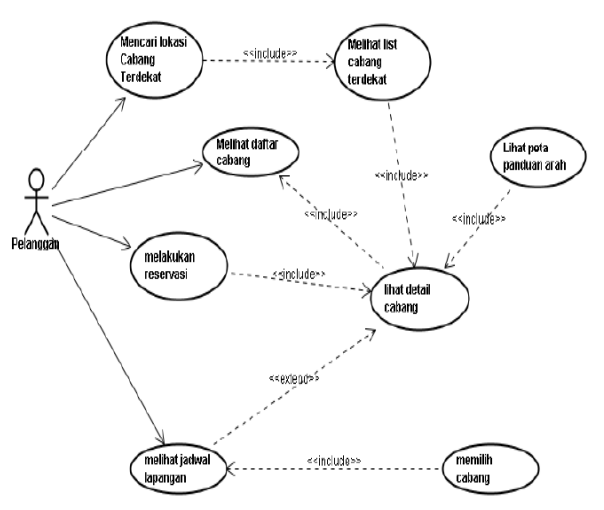

Gambar 5 Usecase pelanggan

#### **3.6. Usecase Admin**

Pada Usecase Diagram seperti Gambar 6 menggambarkan jalannya sistem secara keseluruhan di sisi petugas. Pada usecase ini hanya terdapat satu aktor, yaitu petugas. Petugas dapat melakukan validasi data reservasi dari pelanggan. Jika data reservasi diterima, maka petugas menyampaikan informasi status pemesanan kepada pelanggan.

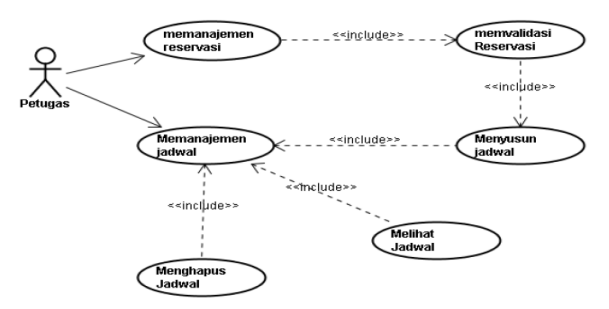

Gambar 6 Usecase admin

#### **3.7. Proses Reservasi**

Pada FlowChart seperti Gambar 7 menggambarkan alur proses dari aplikasi *reservasi* dan member lapangan futsal berbasis *android*. Disini petugas sebagai admin penyedia infromasi untuk penjadwalan dan juga *user* dari aplikasi tersebut. Sebelum melakukan *reservasi* atau pemesanan lapangan futsal dan jadwal, pelanggan terlebih dahulu untuk login ke aplikasi untuk bisa masuk ke halaman aplikasi *reservasi* lapangan futsal untuk dapat melihat informasi tentang penjadwalan. Jika jadwal yang yang di akses pelanggan ternyata sudah ter*booking* semua maka pelanggan harus menunggu jadwal yang kosong tapi apabila tersedia jadwal yang kosong maka pelanggan dapat melakukan *reservasi* jadwal bermain. Setelah jadwal dan data pelanggan sudah di input maka selanjutnya pelanggan harus melakukan transaksi pembayaran sebagai tanda bahwa pelanggan sudah bersedia mengggunakan jadwal penyewaan lapangan futsal. Setelah itu baru jadwal bermain keluar sebagai output dari inputan data reservasi pelanggan. Kemudian untuk member sendiri juga dapat melakukan pemesanan untuk berlangganan. Jika pelanggan ingin menjadi member maka calon member harus mengecek jadwal bermain untuk berlanggan, jadwal tersebut dapat di cek seperti pelanggan mengecek jadwal pada admin, kemudian calon member menginput data member serta jadwal untuk member, setelah itu melakukan pembayaran. Setelah pembayaran sudah di transaksi dan data member sudah terdaftar maka jadwal untuk member dan kartu member juga sudah terdaftar. Kartu member sebagai tanda id member atau berlanggan di tempat kita bermain atau berlangganan.

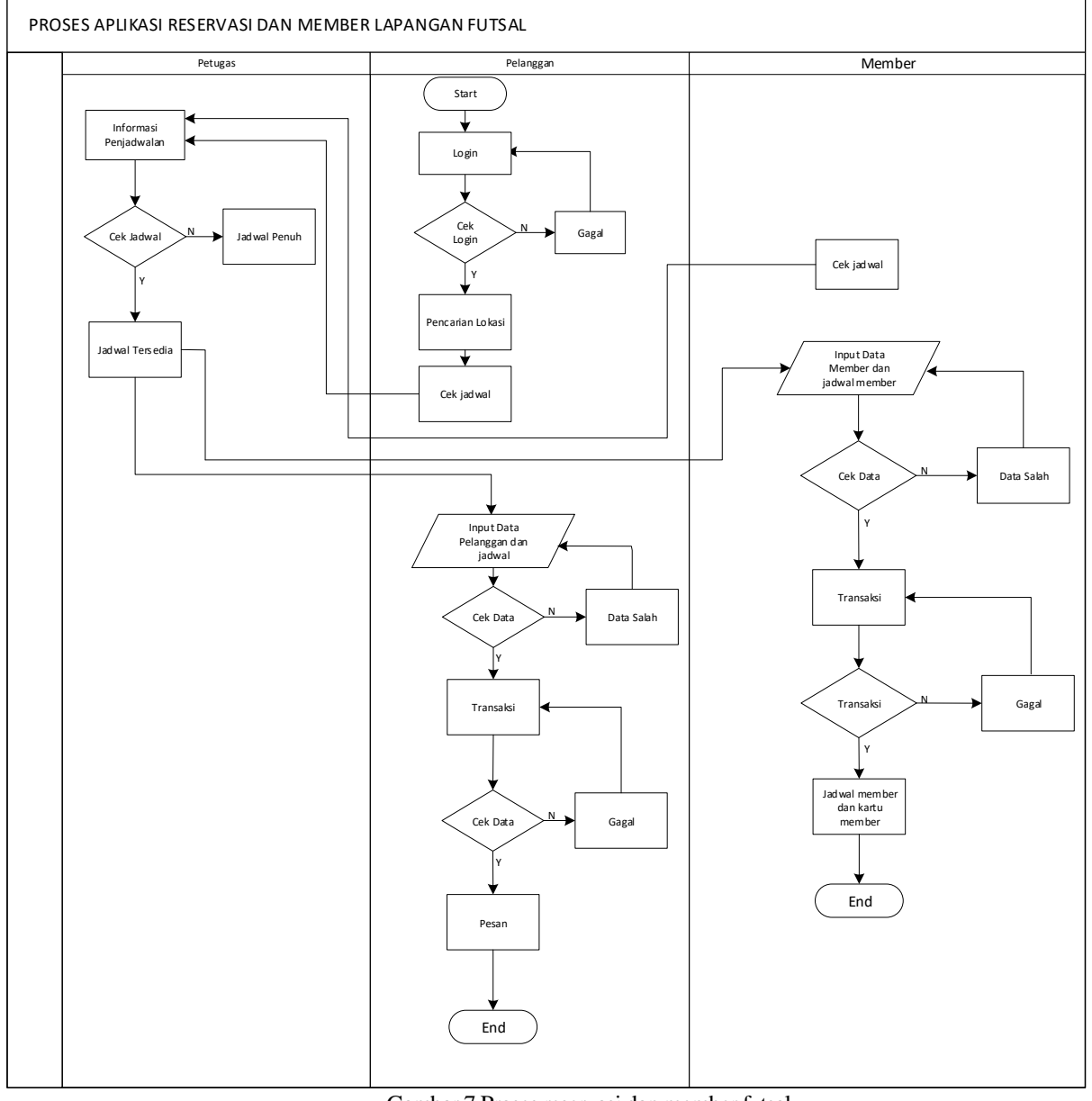

Gambar 7 Proses reservasi dan member futsal

# **4. HASIL DAN PEMBAHASAN**

**4.1. Tampilan login admin ini merupakan akses masuk ke halaman website beranda.**

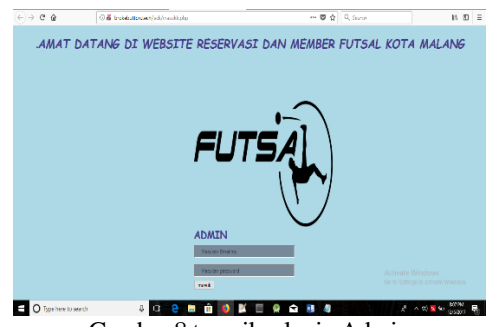

Gambar 8 tampilan login Admin

**4.2. Tampilan halaman registrasi clien**

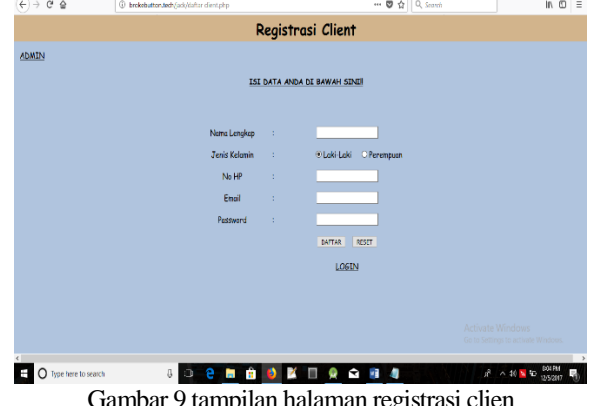

Gambar 9 tampilan halaman registrasi clien

**4.3. Tampilan halaman untuk login clien.**

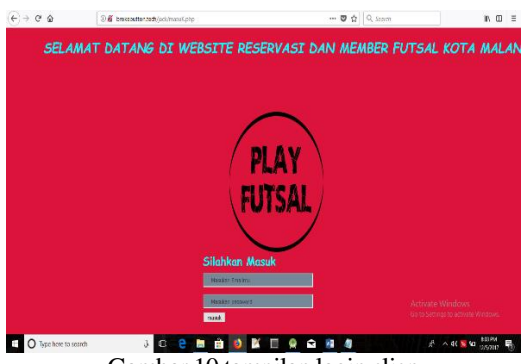

Gambar 10 tampilan login clien

**4.4. Tampilan halaman informasi nama lapangan futsal serta alamat dan status lapangan.**

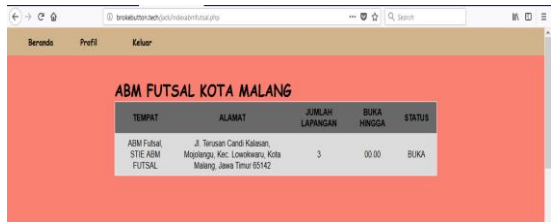

Gambar 11 tampilan informasi nama lapangan.

**4.5. Tampilan halaman harga dan jadwal lapangan futsal.**

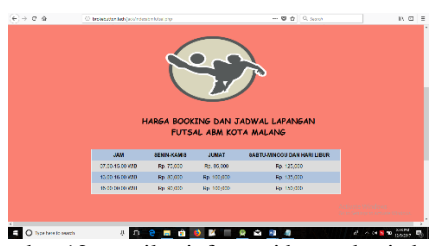

Gambar 12 tampilan informasi harga dan jadwal.

#### **4.6. Tampilan menu utama android**

Pada tampilan ini ada button reservasi dan member, dimana reservasi untuk melakukan pemesanan. Sedangkan member untuk berlangganan.

| Ω |
|---|
|   |

Gambar 13 tampilan menu utama

## **4.7. Tampilan pilih tempat futsal pada android.**

Pada tampilan pilih lapangan terdapat macammacam tempat lapangan futsal yang berada di kota malang.

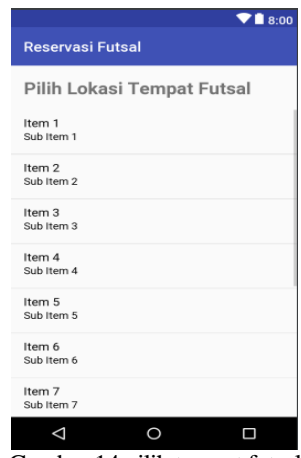

Gambar 14 pilih tempat futsal

**4.8. Tampilan detail lokasi untuk mengetahui alamat dan jumlah lapangan melalui aplikasi android**

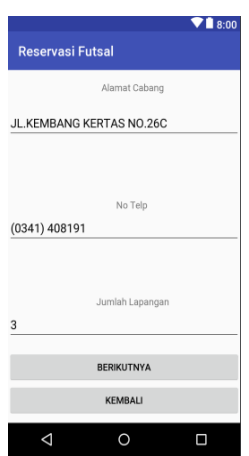

Gambar 15 tampilan detail lokasi

**4.9. Tampilan pilih nomor lapangan sesuai dengan tempat lapangan yang sudah di tentukan sebelumnya.**

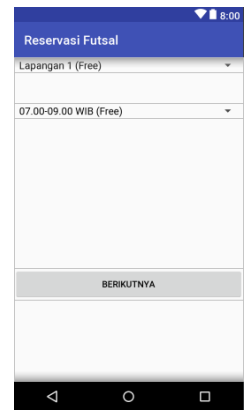

Gambar 16 tampilan

**4.10. Tampilan form reservasi dan konfirmasi pembayaran.**

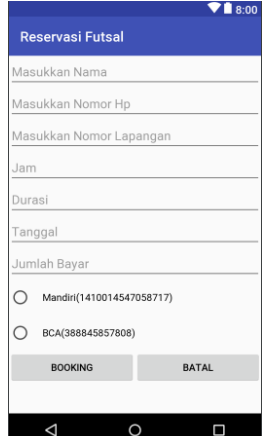

Gambar 17 tampilan form reservasi dan konfirmasi pembayaran.

**4.11. Tampilan form pemberitahuan waktu untuk melakukan pembayaran dan tampilan untuk beralih ke form map.**

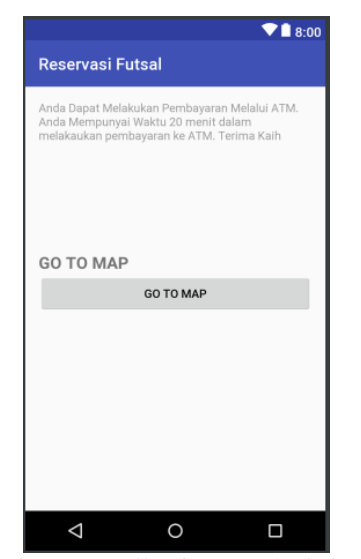

Gambar 18 tampilan form pemberitahuan.

**4.12. Tampilan Activity Google Map pada android studio. Pada Map android studio memiliki waktu jarak tempuh yang tidak sama dengan GPS pada Google Map.**

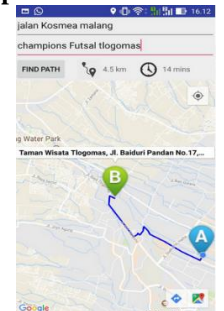

Gambar 19 Tampilan Map android studi

**4.13. Tampilan GPS pada Google Map, dimana pada goole Map memiliki perbedaan pada waktu untuk menempuh jarak.** 

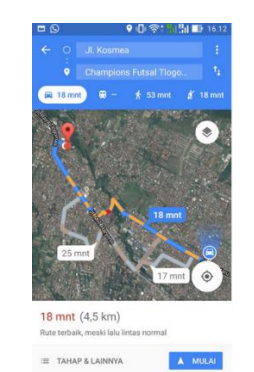

Gambar 20 Tampilan GPS Google Map

## **4.14. Pengujian Fungsional**

Hasil pengujian fungsional pada aplikasi *clien*  dan *admin*, seperti pada Tabel 1 dan Tabel 2.

| N <sub>0</sub><br>Fungsi<br>В<br>A<br>Menampilkan form login untuk<br>$\mathbf{1}$<br>clien.<br>Menampilkan halaman web<br>2<br>jadwal lapangan futsal. | C<br>D |  |
|----------------------------------------------------------------------------------------------------|--------|--|
|                                                                                                    |        |  |
|                                                                                                    |        |  |
|                                                                                                    |        |  |
|                                                                                                    |        |  |
|                                                                                                    |        |  |
| Menampilkan jadwal ke web                                                                                                    |        |  |
| dan melihat informasi alamat<br>3                                                                                                    |        |  |
| tempat lapangan futsal.                                                                                                    |        |  |
| Menampilkan form tempat<br>4                                                                                                    |        |  |
| lapangan futsal pada android.                                                                                                    |        |  |
| Menampilkan update data<br>5                                                                                                    |        |  |
| jadwal dari database ke android.                                                                                                    |        |  |
| Menampilkan halaman Google                                                                                                    |        |  |
| <i>map</i> dengan penerapan metode<br>6                                                                                                    |        |  |
| navigasi waypoint                                                                                                    |        |  |
| Menentukan rute lapangan                                                                                                    |        |  |
| futsal terdekat dengan metode                                                                                                    |        |  |
| navigasi waypoint                                                                                                    |        |  |
| menggunakan Google map                                                                                                    |        |  |

Tabel 1 Hasil Pengujian Fungsional (user)

 $Keterangan : \checkmark = BERHASIL ; X = GAGAL$ 

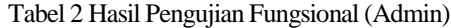

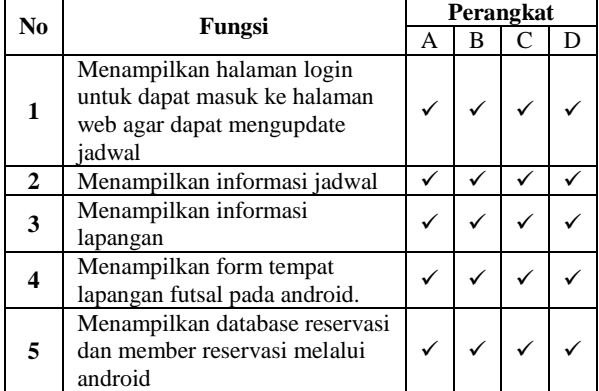

 $Keterangan: V = BERHASIL$ ;  $X = GAGAL$ 

## **4.15. Pengujian Perangkat**

Pengujian perangkat dilakukan agar dapat mengetahui apakah aplikasi dapat berjalan di semua android pengguna. Hasil pengujian perangkat *clien* dan *admin* dapat dilihat pada Tabel 3 dan Tabel 4.

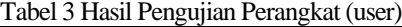

| $\bf No$         | Perangkat            | Android          | <b>Hasil</b>  |  |  |  |
|------------------|----------------------|------------------|---------------|--|--|--|
|                  | A=Asus Zenfone 2     | Lollipop 5.0     | <b>SUKSES</b> |  |  |  |
| $\mathbf{2}$     | B=Samsung J7         | Nougat 7.0       | <b>SUKSES</b> |  |  |  |
| 3                | $C =$ Asus Zenfone 2 | Lollipop 5.0     | <b>SUKES</b>  |  |  |  |
| $\boldsymbol{4}$ | D=Xiaomi redmi 3     | Lollipop $5.1.1$ | <b>SUKSES</b> |  |  |  |

Tabel 4 Hasil Pengujian Perangkat (Admin)

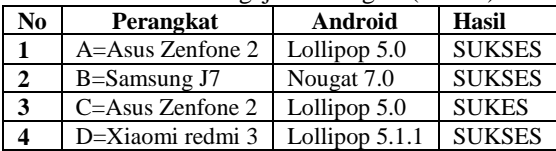

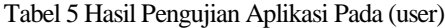

| N <sub>0</sub> |                                                                                        | Penilaian |     |     |
|----------------|----------------------------------------------------------------------------------------|-----------|-----|-----|
|                | Pertanyaan                                                                             | R         | C   | K   |
|                | Bagaimana desain/tampilan<br>aplikasi?                                                 | 20%       | 43% | 26% |
| 2              | Bagaimana kemudahan<br>dalam penggunaan aplikasi?                                      | 36%       | 39% | 0%  |
| 3              | Bagaimana penilaian Anda<br>terhadap fitur-fitur pada<br>aplikasi?                     | 26%       | 36% | 26% |
| 4              | Bagaimana penilaian Anda<br>terhadap tampilan desain web<br>dan android pada aplikasi? | 43%       | 36% | 0%  |
| 5              | Bagaimana penilaian Anda<br>terhadap manfaat dari<br>aplikasi?                         | 36%       | 39% | 0%  |

Tabel 6 Hasil Pengujian Aplikasi Pada (Admin)

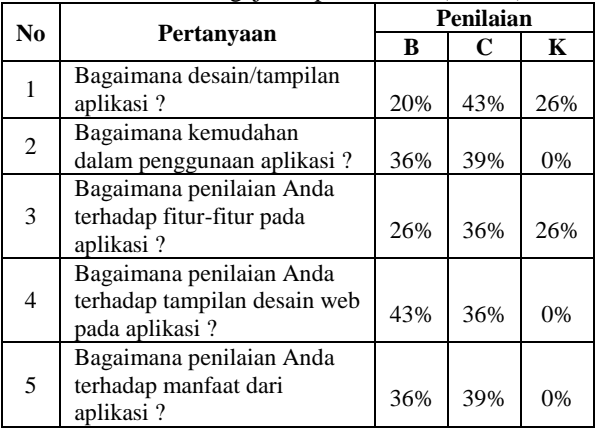

### **5. KESIMPULAN DAN SARAN**

## **5.1. Kesimpulan**

1. Dari hasil pengujian pada *user* sesuai pada Tabel 5 bahwa dari segi desain atau tampilan 1 memilih baik dengan presentase 20%, 5 memilih cukup dengan presentase 43%, 2 memilih kurang dengan presentase 26%.

- 2. Penilaian pada fitur-fitur pada aplikasi 3 memilih baik dengan presentase 36%, 4 memilih cukup dengan presentase 39%, 0 memilih kurang dengan presentase 0%
- 3. Pada pengujian tampilan web pada aplikasi 2 memilih baik dengan presentase 26%, 3 memilih cukup dengan presentase 36%, 2 memilih kurang dengan presentase 26%.
- 4. Pada pengujian manfaat dari aplikasi 5 memilih baik dengan presentase 43%, 3 memilih cukup dengan presentase 36%, 0 memilih kurang dengn presentase 0%.
- 5. Pada pengujian kemudahan dalam penggunaan aplikasi 3 memilih baik dengan presentase 36%, 4 memilih cukup dengan presentase 39%, 0 memilih kurang dengan presentase 0%.

#### **5.2. Saran**

Pada sistem ini telah membantu dalam menemukan lokasi lapangan futsal terdekat di kota malang, namun dalam pembuatan program masih jauh dari sempurna sehingga pada system ini terdapat kekurangan diantaranya yaitu:

- program selanjutnya diharapkan adanya penemuan untuk cabang lokasi futsal terdekat di kota malang.
- 2. Untuk penelitian lebih lanjut diharapkan agar bisa di implementasikan metode lain selain metode navigasi *waypoint* yang sudaah di terapkan penulis dalam menemukan lokasi lapangan futsal di kota malang.
- 3. Dari sisi tampilan dan desain masih jauh dari sempurna. Untuk itu perlu tampilan layout yang lebih bagus lagi.

# **DAFTAR PUSTAKA**

- [1] Hidayat, Alfan. 2013. Sistem Reservasi Menggunakan Algoritma First Come First Served Berbasis Android (Studi Kasus Perkasa Futsal Pacitan). Yogyakarta : Jurusan Teknik Informatika UIN Sunan Kalijaga.
- [2] RICKY. Panduan Praktis Mempelajari Aplikasi mobile dengan *sms getway* dan metode *navigasi waypoint*. Yogyakarta : Penerbit RICKY, juni 2013.
- [3] Alfian. Penyewaan lapangan futsal. Jakarta : Serpong, 2014.
- [4] Suyanto, Asep Herman. 2008. Step by Step Web Design Theory and Practice Edisi II. Yogyakarta: Andi Publisher.
- [5] Sutopo, Ariesto Hadi. 2007. Pemrograman Flash Dengan PHP dan MySQL. Yogyakarta : Graha ilmu.
- [6] Arief, M.Rudianto. Pemrograman Web Dinamis Menggunakan Php dan Mysql. Yogyakarta: Penerbit ANDI, 2011.